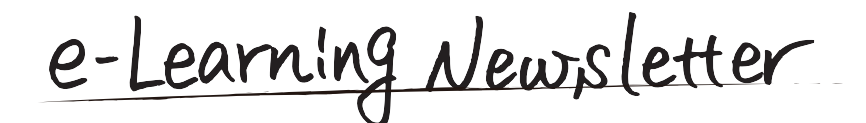

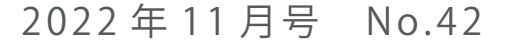

**● 信州大学 | e-Learning センター** 

e-Learning-Newsletter No.42

学生がどんな場面でどのように eALPS を利用しているか、 率直な意見を寄せてもらいました。また裏面では、学生の声 に応える方法のご提案のほか、職員の皆さまを対象にした研 修会の開催報告などを掲載しています。

## contents

■学生の声 「eALPS を活用した学習について」 ■ご提案 学生の声に応えるには・・・ | 『eALPS 研修会 (職員編) 2022』開催報告

## 学生の声「eALPS を活用した学習について」

## 教育学部 2 年 松本奈菜三さん

私はタブレット端末とスマートフォンの2つの端末を使って、eALPSを利用しています。 「各コースの閲覧」「課題」「時間割の確認」は、特に利用頻度が高く便利に感じています。

「各コースの閲覧」をして、授業で使う資料や先生からの指示を確認する 時は、アイコンの表示が役立ちます。例えば、「Word や PDF などのファイル 形式を示すアイコンは授業に関する資料」「それ以外の eALPS 上でしか見た ことのないフィードバックや課題などのアイコンは自分にコメントなどアク ションが求められている」(1)と予測をつけて、先生からの指示の詳細を 確認します。見返しの時も目的のものが簡単に見つけられます。アイコンに 加えて、説明が表示されていると「いつ必要で」「何をすればよいのか」判 断を間違うことがなくなるので助かります。他には、授業で使われる資料や 動画がアップロードされていると良いなと思うことがあります。授業時スラ イドで示される資料は、書き写すことが難しく、資料や動画が掲載されてい ると口頭での説明を書き加え、復習にも活用できると感じています (2)、3)。

「課題の提出」を eALPS で求められる場合は、内容や期限の確認、提出を 時間や場所を選ばずにでき、非常に便利です。課題をクリックすると、提出 期限までの残り時間が表示されるので、締め切りを意識して早めに取り掛か ることにつながります。タブレット端末でコースのトップページを見ている 時に、【直近のイベント】の箇所に提出期限が近づいている課題が示される ため、コースにアクセスする度に「課題を提出しなければ…」と気づき、課 題の提出忘れを防止することができています。まれに、「課題を eALPS で提 出するように」と指示を受けても、私からは課題が見当たらなく心配になる ことがあります (4)。過去に、先生から指示を受けた時には見当たらず、 週末にコースの確認をまとめてした時に課題に気づき、慌ててしまったこと があったので、今はコースのチェックを頻繁に行うようにしています。

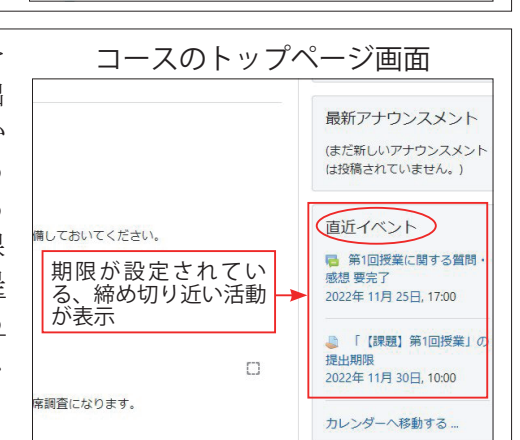

「**時間割の確認**」をする際に、シラ バスへのリンクが示されていると使い やすくなると感じています。使用予定 の教科書、講義室、授業の内容、期末 テストの実施方法などを確認するため に、かなり頻繁にシラバスを利用しま す。その度に、ACSUのトップページ

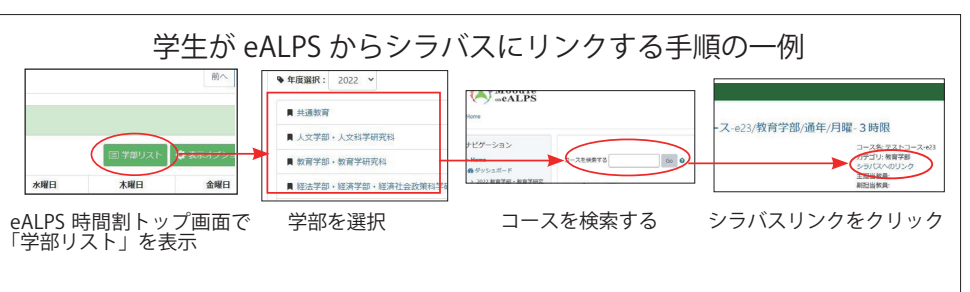

からシラバスの検索をしたり、eALPS でコースの検索をしてシラバスリンクを利用するのは、手順が多く大変です。 もう少し簡単に eALPS とシラバスが相互に確認できたら、更に便利になると思います。また、過年度に表示を切り 替えて、自分が履修した科目の確認や、後輩の履修に関する相談にのる時にも役立てています(5)。

eALPSは個人の学びに合ったポータルサイトと感じています。そのため、学びの効率化につながり、学習活動に 多くの時間を費やすことができるので、今後も有効に活用していきたいと思います。

裏面に、下線の箇所についてのご提案を掲載しています。更に、eALPS ヘルプ & サポートサイトでは eALPS の機 能を詳しく紹介しています。

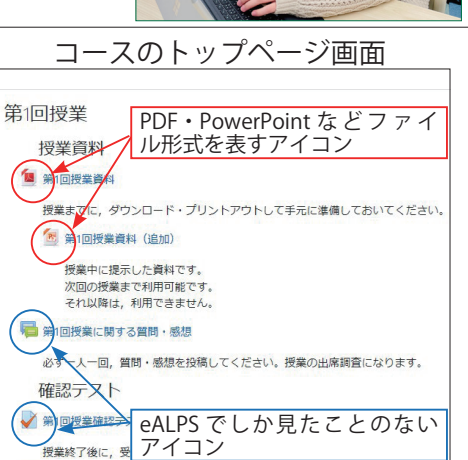

NO HAND BOULDE

**Marine** 

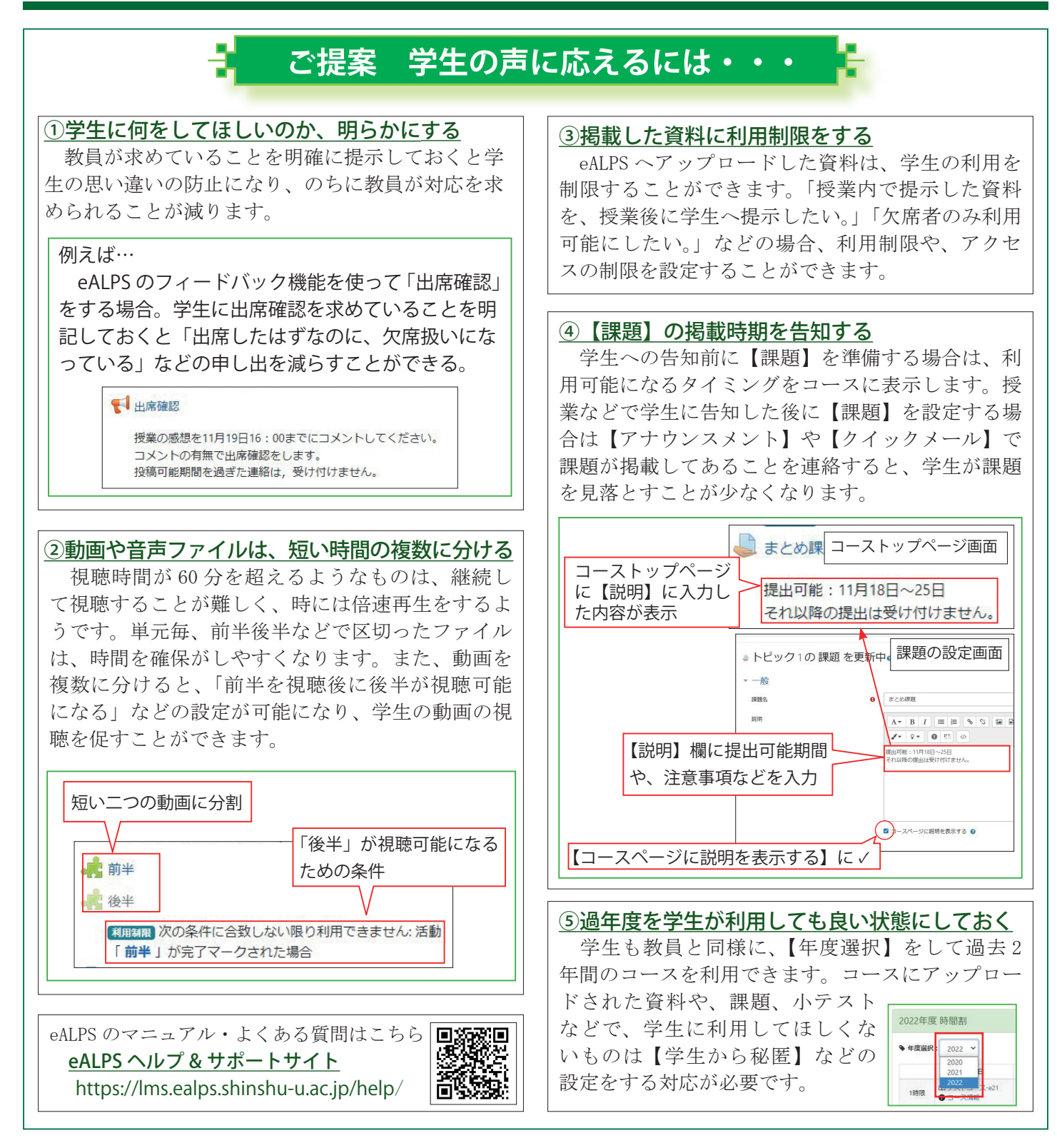

## **『eALPS 研修会 (職員編) 2022』開催報告**

8月29日、職員の皆さまを対象とした『eALPS 研修会 (職員編) 2022』を松本キャンパスを主会場に Zoom にて配信し、同時収録 したオンデマンド配信も行いました。およそ60名の皆さまにご 。参加いただきました

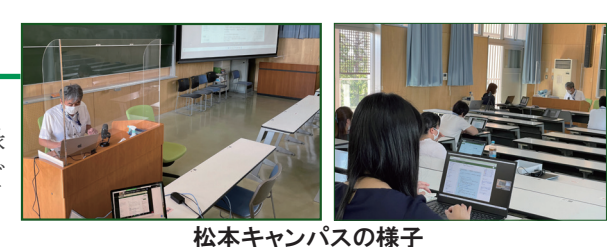

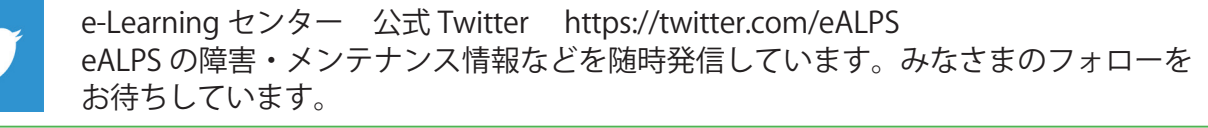

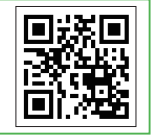

e-Learning Newsletter 2022 年 11 月号 No.42 発行:2022 年 11 月 発行・編集:学務部学務課・e-Learning センター E-mail:elearning@shinshu-u.ac.jp